## **Purchasing – Duplicating a Requisition**

For employees duplicating a purchase requisition.

| Purpose:       | Duplicate an existing purchase requisition.                                                                                  |
|----------------|----------------------------------------------------------------------------------------------------|
| How to Access: | Log into the Stratus application. Select the <b>Procurement</b> task in the Navigator.                                       |
| Helpful Hints: | <ul><li>Be sure to keep in mind that</li><li>Supporting documents and other necessary information can be attached.</li></ul> |
| Procedure:     | Complete the following steps to duplicate a purchase requisition:                                                            |

1. Select **Procurement Module** using the hamburger menu or the sliding task bar in the center of the screen.

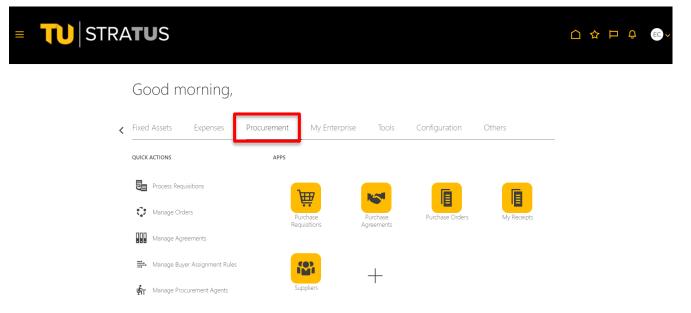

2. Click on the **Purchase Requisitions** Icon.

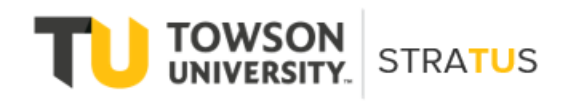

| ■ <b>TU</b> STRA <b>TU</b> S  |                          |                        |                 |             |   | ⊐ ¢ | EC |
|-------------------------------|--------------------------|------------------------|-----------------|-------------|---|-----|----|
| Good morning,                 |                          |                        |                 |             |   |     |    |
| Fixed Assets Expenses         | Procurement My Enter     | orise Tools            | Configuration   | Others      | _ |     |    |
| QUICK ACTIONS                 | APPS                     |                        |                 |             |   |     |    |
| Process Requisitions          | Purchase<br>Requisitions | Purchase<br>Agreements | Purchase Orders | My Receipts |   |     |    |
| Manage Agreements             | Requisitions             | Agreements             |                 |             |   |     |    |
| Hanage Buyer Assignment Rules | Suppliers                | +                      |                 |             |   |     |    |

3. On the Purchase Requisitions page, use **Recent Requisitions** or **Manage Requisitions** to locate the requisition you wish to duplicate. Click on the requisition.

|                | 3                                          |              |                      | More Tasks   Manage Req | uisitions Shopping Lists | ₩ 0                  |
|----------------|--------------------------------------------|--------------|----------------------|-------------------------|--------------------------|----------------------|
| shop by Catego | Search Search                              |              |                      | ৎ                       | Request                  | ter Jeffery Sutton 🥖 |
| Recent Requisi | itions                                     | View More    | Recent Purchases     |                         |                          | View More            |
| REQ0000118     | Demo Withdraw and Edit a Requisiti Pendia  | ing approval |                      |                         |                          |                      |
| REQ0000115     | Test view for approver and workflow Pendi  | ing approval |                      |                         |                          |                      |
| REQ0000111     | Please provide the information requ Pendi  | ing approval | Demo regulsition for | Demo requisition for    | Demo requisition for     | te                   |
| NL GOODOTTT    |                                            |              | approval             | rejection.              | receiving.               | >                    |
| REQ0000110     | Independent contractor to help with Pendia | ng approvai  |                      |                         |                          |                      |

4. When the requisition opens, use the Actions button in the upper right corner to select **Duplicate**.

|                      | U∣ST              | RATU                   | S                              |               |                   |             |              |                  |          |              | ۲<br>۲            | Ļ.168     | JS        |
|----------------------|-------------------|------------------------|--------------------------------|---------------|-------------------|-------------|--------------|------------------|----------|--------------|-------------------|-----------|-----------|
| equisition:          | REQ000011         | 8 ⑦                    |                                |               |                   |             |              | Check            | Funds    | View Life    | Cycle             | Actions 🔻 | Done      |
| Requisitioning<br>BU | Towson University |                        | C                              | reation Date  | 4/18/22           |             |              | Requisition An   | ount 7   |              | el Requisitio     | n         |           |
| Entered By           | FJeffery Sutton   |                        |                                | Status        | Pending approval  |             |              | Approval An      | 100000   | Withd        | raw and Edi       | it        |           |
| Description          | Demo Withdraw a   | nd Edit a Requisition. |                                | Justification | Demo Withdraw and | d Edit a Re | quisition    | Funds S          | tatus F  | Reas         | sign              |           |           |
| equipities Line      |                   |                        |                                |               |                   |             |              |                  | nents De | View<br>View | Document H<br>PDF | listory   |           |
| equisition Line      |                   | Freeze                 | tach 🚽 Wrap                    |               |                   |             |              |                  |          |              |                   |           |           |
| Line                 | Item              | Description            | Category Name                  | Quantity      | UOM               | Price       | Amount (USD) | Status           | Funds    | Status       | Order             | L         | ne Life C |
|                      |                   |                        | Oracidada Olibara Nara Annilli |               |                   |             | 75.00        | Pending approval | Reserve  | d            |                   |           | 0         |
| 1                    |                   | Demo Withdraw          | Services Other Non Auxili      |               |                   |             | 10.00        | rending approval | Reactive |              |                   |           | 1°.       |

```
Line 1: Details
```

5. A duplicate requisition with a new number will be created. In this example, the system has created REQ0000120 as a duplicate of REQ0000118.

| tequisition ing BU Towson University  * Description Demo Withdraw and Edit a Requisition  * Demo Withdraw and Edit a Requisition  * Demo Withdraw and Edit a Requisition * Demo Withdraw and Edit a Requisition * Demo With   | ☆ □ ↓ //ew PDF Save 80.00 USD 80.00 USD | 170 JS<br>Submit |
|----------------------------------------------------------------------------------------------------|-----------------------------------------|------------------|
|                                                                                                    | Xiew PDF Save                           | 170 JS V         |
| dit Requisition: REQ0000120<br>equisitioning BU Towson University<br>* Description Demo Withdraw and Edit a Requisition. Demo Withdraw and Edit a Requisition Demo Withdraw and Edit a Requisition Dem | Xiew PDF Save                           | 170 JS V         |
| Requisitioning BU Towson University  * Description Demo Withdraw and Edit a Requisition.  Demo Withdraw and Edit a Requisition Demo Withdraw and Edit a Requisition Amount Approval Amount  Funds Status Attachments Requisition Lines Use Shift or Control Key to select multiple rows and click Edit Multiple Lines to edit more than one line.                                                                                                    | 80.00 USD                               | Sub <u>mit</u>   |
| * Description Demo Withdraw and Edit a Requisition.<br>* Description Demo Withdraw and Edit a Requisition.<br>Berno Withdraw and Edit a Requisition.<br>Emergency purchase order number required Funds Status<br>Attachments<br>se Shift or Control Key to select multiple rows and click Edit Multiple Lines to edit more than one line.                                                                                                    | 80.00 USD                               |                  |
| Emergency purchase order number required Funds Status Attachments equisition Lines se Shift or Control Key to select multiple rows and click Edit Multiple Lines to edit more than one line.                                                                                                    |                                         |                  |
| Attachments equisition Lines se Shift or Control Key to select multiple rows and click Edit Multiple Lines to edit more than one line.                                                                                                    |                                         |                  |
| equisition Lines<br>se Shift or Control Key to select multiple rows and click Edit Multiple Lines to edit more than one line.                                                                                                    | Not reserved                            |                  |
|                                                                                                    | Demonstration Quot                      | e.docx 🛨 🗶       |
| Line Description Category Name * Quantity UOM Name * Price * Amount Amount (USD) Fu                                                                                                    | unds Status                             | Delete           |
| 1 Demo Withdraw and Edit a Requisition. Services Other Non A 80.00 US 80.00 No                                                                                                    | ot reserved                             | ×                |
| Total 80.00                                                                                                    |                                         |                  |
| Rows Selected 1 Columns Hidden 7                                                                                                    |                                         |                  |

6. Edit the requisition as necessary to meet your current needs. You can change the description or distribution, add attachments and comments as necessary. Click **Submit** to send the requisition into the approval workflow.

## Purchasing – Duplicating a Requisition

| 🔲 🔲 🖬 Towson Uni 🗙 🔯 Welcome to 🗙 🔤 Cost Center 🗙 🔩 Roles Maste                                                                                                    | 🗙 🛛 🖸 Oracle Help 🗙 🗍 🧕 Pr        | oxies - Se 🗙 🛛 🔿 Designate  | × Purchase R × +                             | - o ×              |
|----------------------------------------------------------------------------------------------------|-----------------------------------|-----------------------------|----------------------------------------------|--------------------|
| $\leftrightarrow$ $\rightarrow$ C $\bigcirc$ https://elbz-test.fa.us2.oraclecloud.com/fscmUI/fa                                                                                                    | aces/FuseWelcome?_adf.ctrl-state  | e=1247tguwl5_1&_adf.no-ne   | ew-window-re A <sup>®</sup> t <sub>o</sub> t | G 😩 …              |
| ■ <b>TU</b> STRA <b>TU</b> S                                                                                                    |                                   |                             |                                              | <b>(170</b> JS ~   |
| Edit Requisition: REQ0000120 ⑦                                                                                                    |                                   | Shop Check Funds            | Manage Approvals View PDF Sa                 | we Sub <u>m</u> it |
| Requisitioning BU Towson University Justifica                                                                                                    | tion Demo Duplicate a Requisition |                             | Requisition Amount 80.00 USD                 |                    |
| * Description Demo Duplicate a Requisition.                                                                                                    |                                   | 1.                          | Approval Amount 80.00 USD                    |                    |
|                                                                                                    | Emergency purchase                | order number required       | Funds Status Not reserved                    |                    |
|                                                                                                    |                                   |                             | Attachments Demonstration Q                  | uote.docx 🕂 🗙      |
|                                                                                                    |                                   |                             |                                              |                    |
| Requisition Lines                                                                                                    |                                   |                             |                                              |                    |
| Requisition Lines Use Shift or Control Key to select multiple rows and click Edit Multiple Lines to edit more than one I                                                                                                    | line.                             |                             |                                              |                    |
|                                                                                                    |                                   |                             |                                              |                    |
| Use Shift or Control Key to select multiple rows and click Edit Multiple Lines to edit more than one I<br>Actions View V Format V 📄 🧨 💥 🗑 Freeze 🔛 Detach 📣 Wrap                                                                                                    |                                   | * Price * Amount            | Amount (USD) Funds Status                    | Delete             |
| Use Shift or Control Key to select multiple rows and click Edit Multiple Lines to edit more than one to Actions View View Format View Format View Roman Actions                                                                                                    |                                   | * Price * Amount<br>80.00 U |                                              | Delete             |
| Use Shift or Control Key to select multiple rows and click Edit Multiple Lines to edit more than one of Actions View V Format View Format View Format View Prece Category Name View View View View View View View Vie                                                                |                                   |                             |                                              |                    |
| Use Shift or Control Key to select multiple rows and click Edit Multiple Lines to edit more than one t<br>Actions View Format Ele V Murap Line Description Category Name * Qua 1 Demo Withdraw and Edit a Requisition. Services Other Non A                                          |                                   |                             | S 80.00 Not reserved                         |                    |
| Use Shift or Control Key to select multiple rows and click Edit Multiple Lines to edit more than one I<br>Actions View Format I I Preze Description Category Name * Qua<br>1 Demo Withdraw and Edit a Requisition. Services Other Non A<br>Total<br>Rows Selected 1 Columns Hidden 7 |                                   |                             | S 80.00 Not reserved                         |                    |
| Use Shift or Control Key to select multiple rows and click Edit Multiple Lines to edit more than one I<br>Actions View Format Regulation Category Name View Wrap Line Description Category Name * Qua 1 Demo Withdraw and Edit a Requisition. Services Other Non A Total             |                                   |                             | S 80.00 Not reserved                         |                    |

7. You will be notified your requisition has been submitted and returned to the Requisition Home screen.

| → C A A https://elbz-test.fa.us2.oraclecloud.co                                                               | m/fscmUl/faces/FuseWelcome?_adf.ctrl-state="            | 1247tguwl5_1&_adf.no-new-     | window-re A <sup>™</sup> t <b>`o</b> | ć= 🖻 🙎               |
|----------------------------------------------------------------------------------------------------|---------------------------------------------------------|-------------------------------|--------------------------------------|----------------------|
| <b>TU</b> STRA <b>TU</b> S                                                                                    |                                                         |                               |                                      | <b>, 170</b> (JS     |
| quisitions ⑦                                                                                                  | More                                                    | Tasks  Manage Requi           | sitions Shopping Lists               | ▼ <u>₩</u> 0         |
| hop by Category - Search                                                                                      |                                                         | ९                             | Request                              | ter Jeffery Sutton 🖍 |
| Recent Requisitions View I                                                                                    | Confirmation X<br>Requisition REQ0000120 was submitted. |                               |                                      | View More            |
|                                                                                                    | View PDF OK                                             |                               |                                      | VIEW MOLE            |
| REQ0000120 Demo Duplicate a Requisition. Pending app<br>REQ0000118 Demo Withdraw and Edit a Requisiti Approve | roval                                                   | )<br>()                       |                                      |                      |
|                                                                                                    | aroval<br>ad<br>Demo Withdraw and Edit a                | Demo requisition for          | Demo requisition for                 | Demo req             |
| REQ0000118 Demo Withdraw and Edit a Requisiti S Approve                                                       | ad Demo Withdraw and Edit a Regulation                  | Demo requisition for approval | Demo requisition for rejection.      | R                    |

**NOTE:** If there are no funds available for the requisition you submit, a box will indicate that, and you will have the option to request an override.